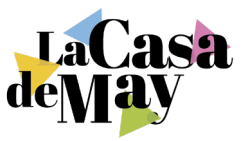

# Pasos para Comprar Hosting y Dominio

¡Hola! Soy May.

Diseñadora y desarrolladora web y desde hace más de 12 años. Estoy muy contenta de darte la bienvenida a nuestro próximo curso intensivo de Wordpress y Elementor.

Antes de nuestro curso, es conveniente que tengas contratado tu hosting y dominio. Aunque lo veremos de nuevo en clase, el proceso de compra del hosting puede ser entretenido, y quiero asegurarme de que aprovechamos el tiempo al máximo aprendiendo cómo crear tu web. Por eso te pido que tomes unos minutos en ver en esta guía los pasos para contratar tu hosting, si aún no lo tienes.

## **Algunos de los mejores Hosting en España:**

- **• SiteGround:** Ofrece un rendimiento excepcional y un soporte al cliente destacado. Sus planes incluyen instalaciones de Wordpress con un solo clic y certificados SSL gratuitos, cruciales para la seguridad de tu sitio web.
- **• Webempresa:** Especialmente popular entre los usuarios de Wordpress por su optimización específica para esta plataforma y un soporte técnico sobresaliente. También proporcionan certificados SSL gratuitos y protección proactiva contra hackeos.
- **• Raiola Networks:** Conocidos por su excelente soporte técnico y su alta velocidad de carga, son una opción robusta con servidores ubicados en España, perfectos si tu público objetivo está aquí.
- **• Loading.es:** Este proveedor se destaca por su excelente relación calidad-precio, ofreciendo una variedad de planes de hosting adaptados a diferentes necesidades, desde sitios personales hasta sitios de ecommerce de alto tráfico. Su atención al cliente es rápida y eficaz, y sus servidores en España garantizan una buena velocidad de carga para tu audiencia local.

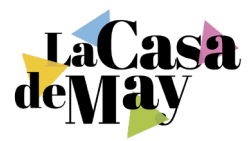

# **Cómo Elegir el Mejor Hosting**

- **• Identifica tus necesidades:** Antes de elegir un hosting, es crucial entender qué tipo de sitio web vas a crear y qué recursos necesitarás. Por ejemplo, un blog personal tendrá requisitos diferentes a una tienda en línea en términos de tráfico, almacenamiento y seguridad.
- **• Velocidad de carga:** La velocidad es crucial para la experiencia del usuario y el SEO. Elige un hosting con buenos tiempos de respuesta y servidores localizados cerca de tu audiencia objetivo.
- **• Soporte técnico:** Asegúrate de que el hosting elegido ofrezca un soporte técnico competente y accesible 24/7 a través de varios canales como chat en vivo, teléfono y email.
- **• Escalabilidad:** Considera las opciones de escalabilidad que ofrece el proveedor. Tu sitio puede comenzar pequeño, pero es importante que el hosting pueda crecer contigo.
- **• Seguridad:** La seguridad debe ser una prioridad. Busca características como firewalls, monitoreo de seguridad y opciones de backup.
- **• Precio:** Compara precios, pero ten en cuenta que lo más barato no siempre es lo mejor. Evalúa el valor general basándote en las características ofrecidas y no solo en el costo inicial.

En este curso trabajaremos con **Loading**, ya que es donde trabajo habitualmente y facilita mucho la instalación de wordpress con un par de clicks.

Te dejo aquí el link para que entres a crear tu cuenta en loading y adquieras el hosting y dominio.

#### **Te expico cómo a continuación**

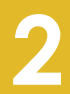

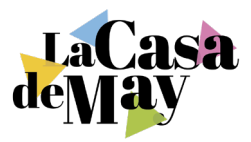

# **Comprar Hosting y Dominio en Loading.es**

- **1. Visita Loading.es.** Abre tu navegador y accede a la página oficial de Loading.es.
- **2. Selecciona el Servicio de Hosting.** Busca la sección de hosting y elige el tipo que mejor se ajuste a tus necesidades. Para una web sencilla con wordpress yo eligiría "Hosting Wordpress" y dentro de este, el plan "Smart", porque deja configurar hasta 3 dominios y te incluye el registro de un dominio gratis.

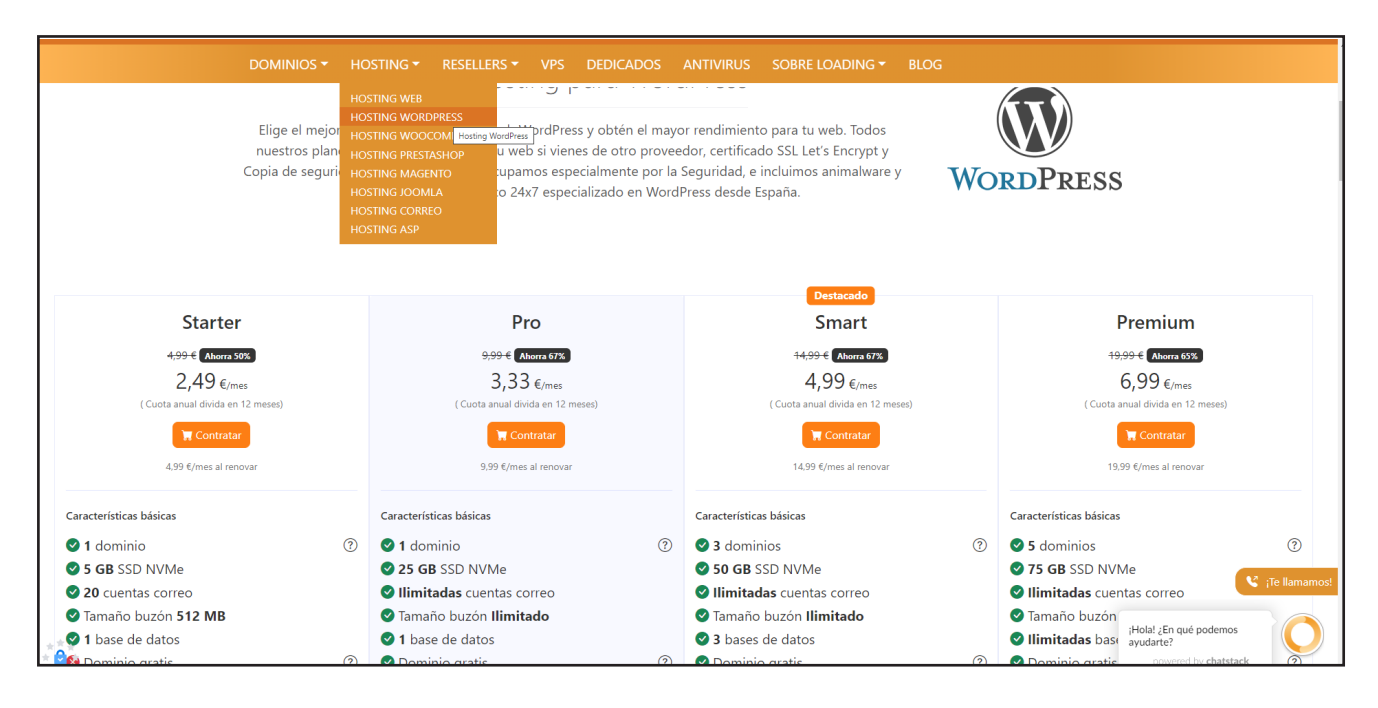

- **3. Registrar un Nuevo Dominio.** Elige registrar un nuevo dominio durante el proceso de compra, verifica su disponibilidad y agrégalo a tu carrito si está disponible.
- **4. Completa tu Compra.** Revisa tu carrito, introduce tus datos de facturación y selecciona tu método de pago para completar la compra.
- **5. Configura tu Cuenta.** Sigue las instrucciones recibidas por email para acceder a tu panel de control donde podrás gestionar tu hosting y dominio.
- **6. Configura tu Certificado SSL.** Activa y configura tu certificado SSL desde el panel de control para asegurar tu sitio web.

## **Cómo Instalar el Certificado SSL Gratuito en Loading.es**

- 1. Accede a tu Panel de Control en Loading.es.
- 2. Busca la sección SSL/TLS o Let's Encrypt y selecciona instalar un certificado SSL para tu

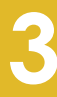

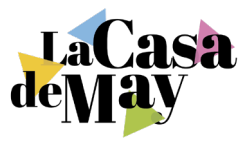

dominio.

- 3. Sigue las instrucciones en pantalla para completar la instalación y verificación del dominio.
- 4. Activa el certificado SSL una vez instalado y verifica que tu sitio carga con HTTPS.

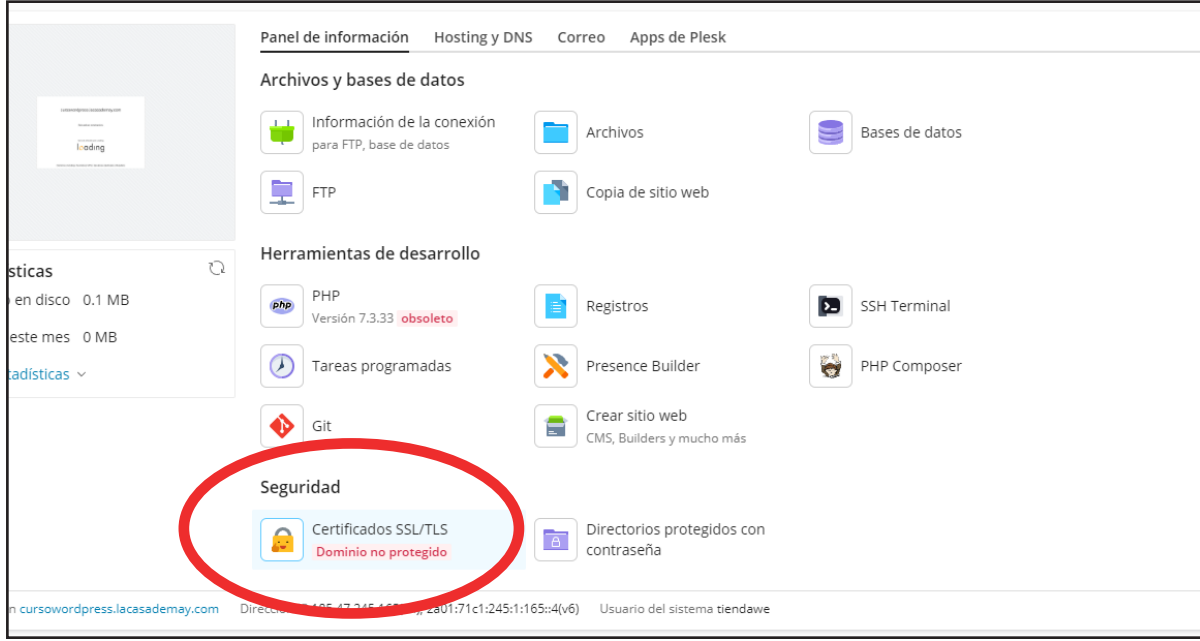

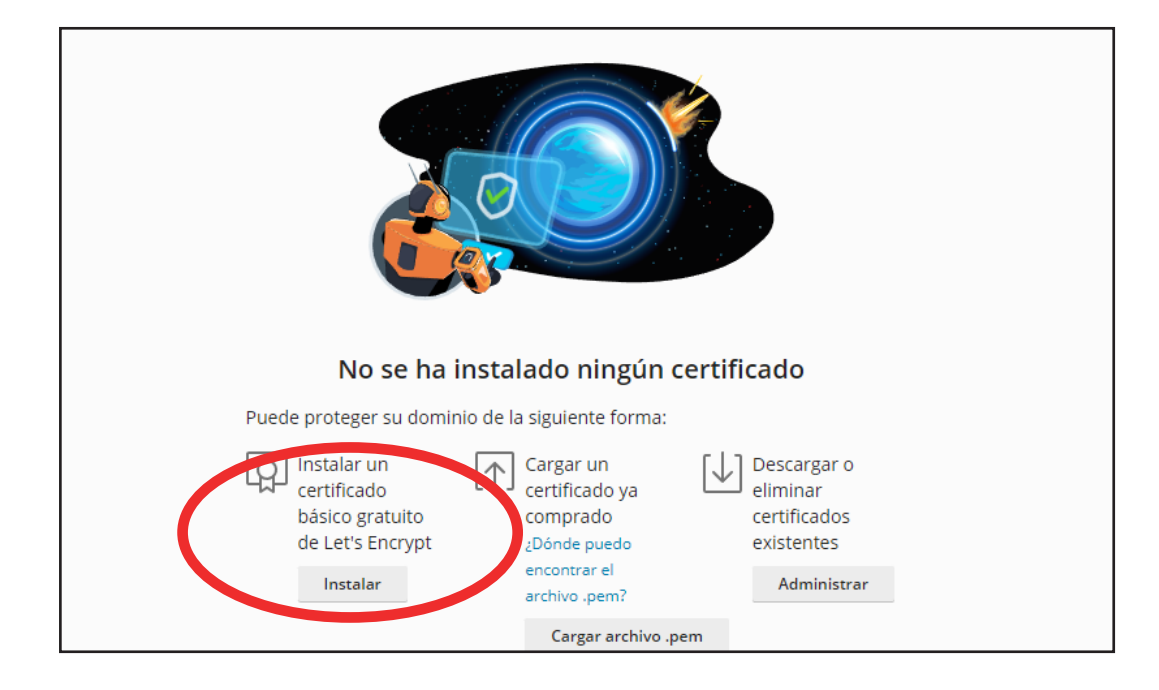

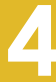

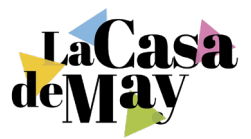

## **¿Es obligatorio comprar el dominio y el hosting en el mismo sitio?**

No es obligatorio, pero puede ser conveniente comprar tu dominio y tu hosting en el mismo lugar para facilitar la gestión. Sin embargo, si ya tienes un dominio con otro proveedor, puedes mantenerlo allí y simplemente apuntarlo a tu nuevo hosting. La mayoría de los proveedores ofrecen instrucciones detalladas sobre cómo hacerlo, y siempre puedes contar con su soporte técnico para ayudarte en el proceso.

Prepárate para sumergirte en el fascinante mundo de Wordpress y Elementor. Estoy aquí para guiarte a través del contenido del curso y si tienes cualquier duda puedes escribirme un email.

¡Nos vemos muy pronto!

Con cariño,

May, de La Casa de May hola@lacasademay.com

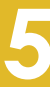